## QUICK REFERENCE GUIDE: Cancel or Reschedule an Appointment, if Needed

## Click the View Application and Manage Appointments workflow. 1

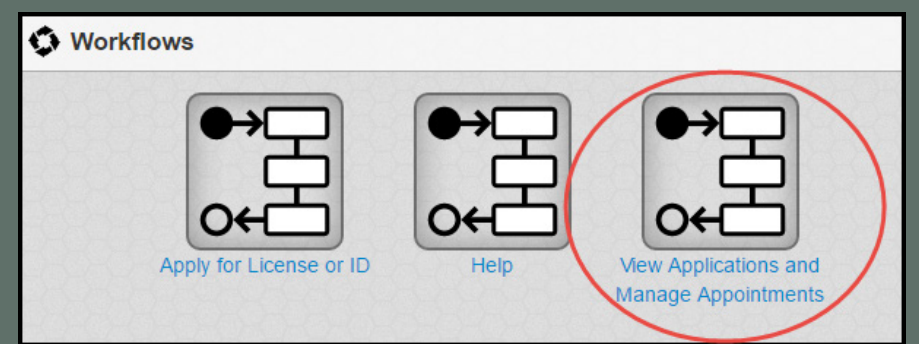

## Click the hyperlink for the appointment you need to cancel. 2

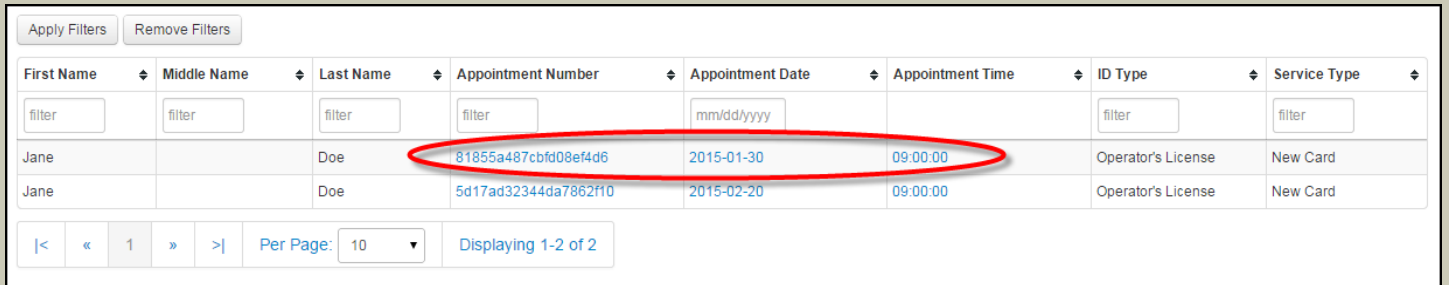

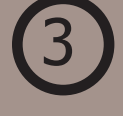

On the right side panel, click the Cancel Appointment button.

## **Dept. of Revenue & Taxation - Driver's** License Examination Branch: **Business Hours:** • Monday - Friday, 8AM - 5PM (Excluding Government of Guam Holidays) • Monday - Friday, 8AM - 12PM (Excluding Government of Guam Holidays) - Guam ID ONLY Branch Contact Numbers: 635-7651/1761/1762 sumen contact runnerer coorroom nominee.<br>Supervisor: Jesse C. Salas. Driver's License Examination Email Address: jesse.salas@revtax.guam.gov **Branch Office:** Barrigada 9892836dbe0ad029c1d7 Annointment ID: **Application Details** Date: Click on a day in the calendar Comments: Save and email confirmation Return to Applications Cancel Appointment

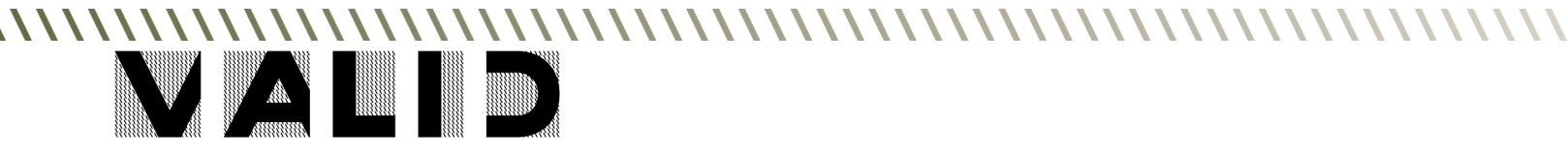